## **Conservation House Owl**

To reserve the Owl:

- Email Kathryn Metzger and Jessie Striegel to request the owl for a certain day and time
- Pick it up from Kathryn's office
	- $\circ$  (If she is not in the office, there are colleagues in the building who have access to her office)
- Return it after use
- \*You may connect the Owl to your laptop, or a departmental laptop that you can borrow with the Owl

To use Owl:

•

- Plug in to charging outlet
- Connect to computer with USB-C
- Turn on projector
- OWL automatically connects to camera/mic
- \*However, sometimes you need to go into the audio settings 1) on your computer, and 2) on Zoom – to ensure your sound is appropriately connected
- Download the app. The app allows you to adjust the view (lock on speaker vs. Panoramic)

## $\zeta$  Search

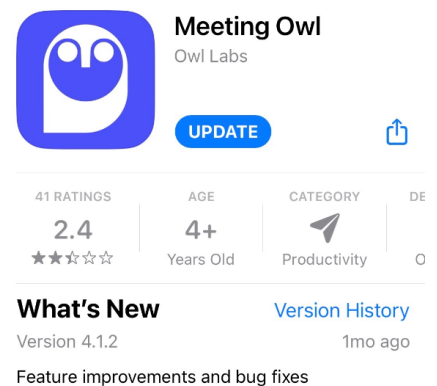